**ARTIGO: 11762 4Gym - Venda de produto**

Olá!

O quê você vai encontrar nesse artigo:

Venda de produto

Para fazer uma venda de produto, clique no ícone de VENDA DE PRODUTO.

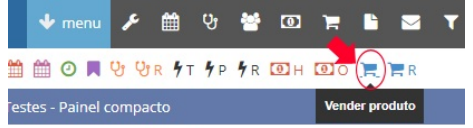

Abrirá uma tela onde você precisa selecionar um cliente.

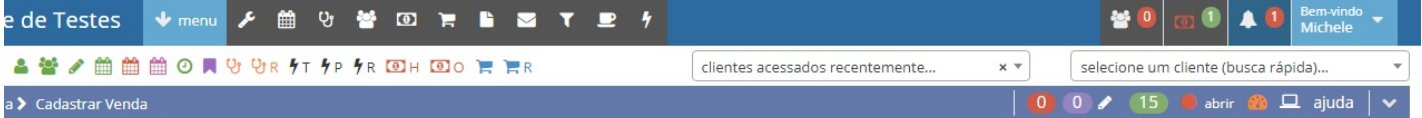

## astrar Venda

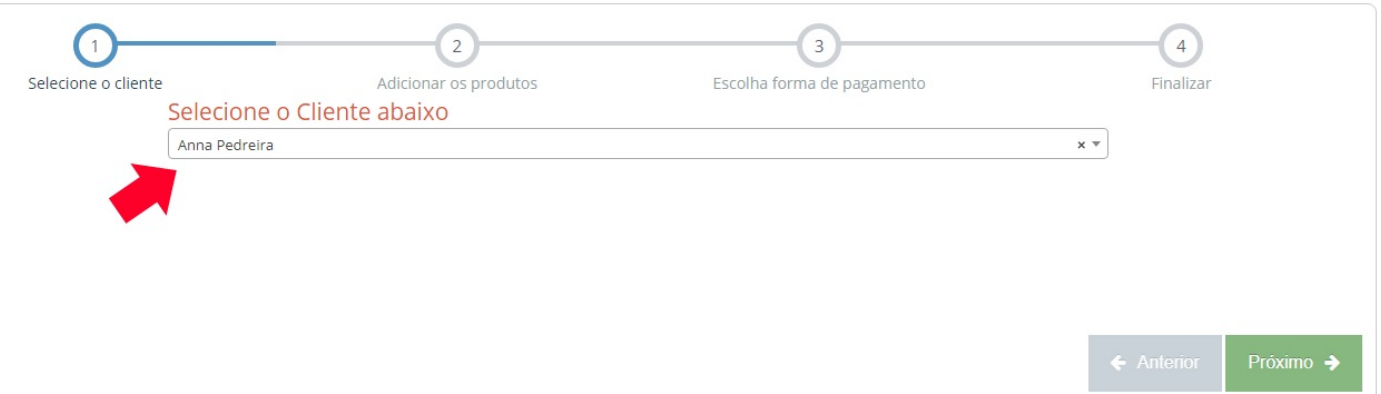

Agora, adicione o produto e a quantidade desejada, clique em ADICIONAR PRODUTO.

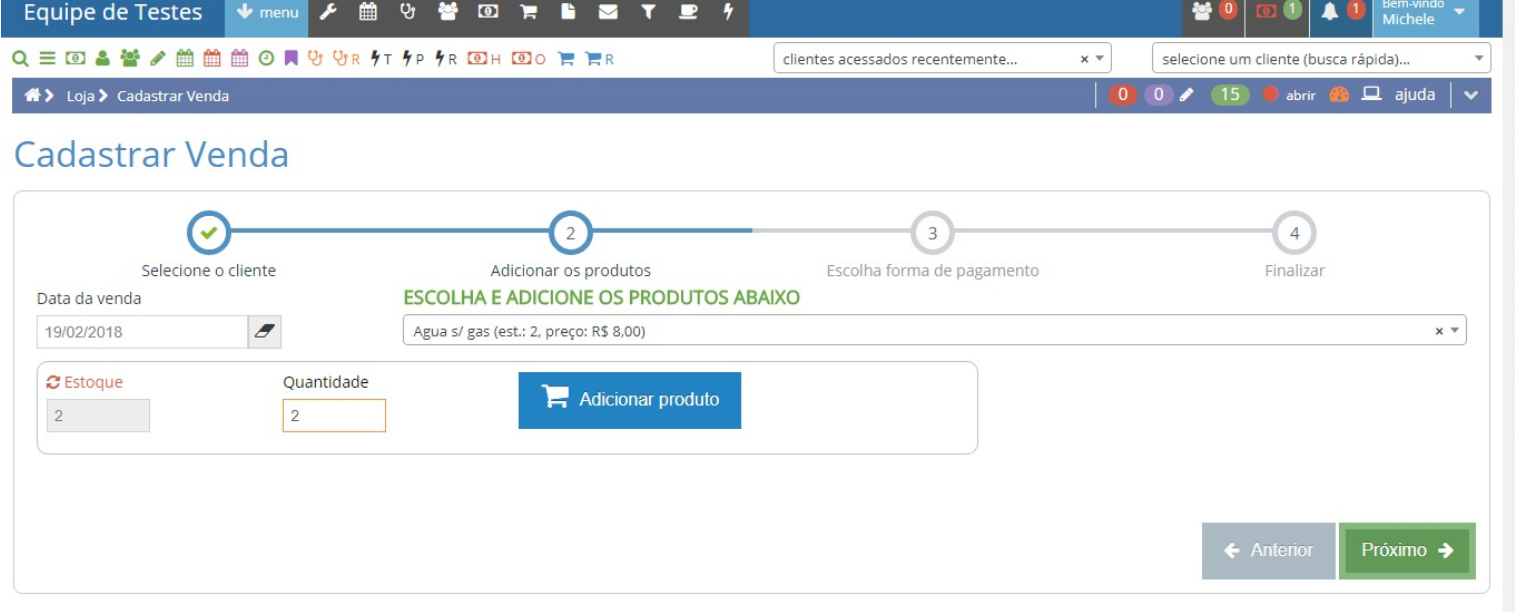

Nessa janela existem algumas opções, a mais usada é a A VISTA, selecione essa opção.

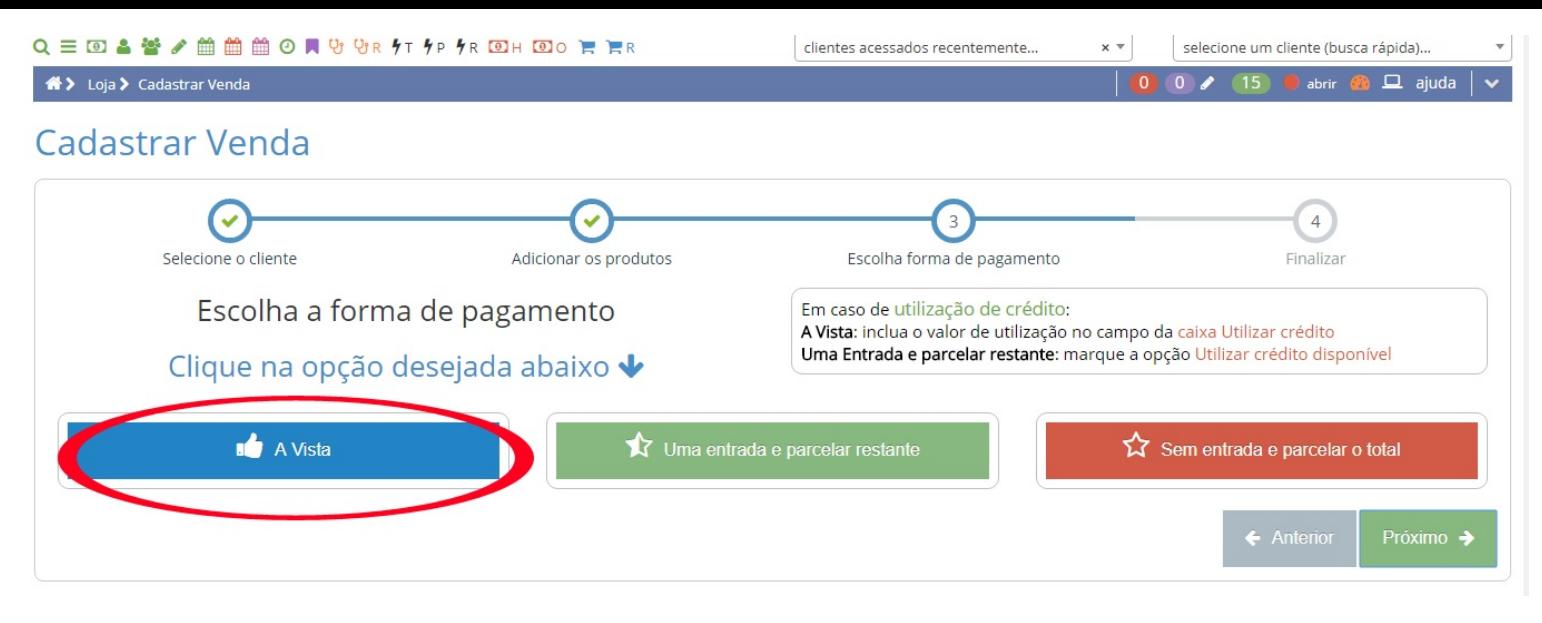

Na próxima tela existem formas de pagamento, a mais comum é DINHEIRO, após isso, clique em CONFIRMAR A VENDA.

<sup>4</sup> > Loja > Cadastrar Venda

## **Cadastrar Venda**  $\overline{4}$  $\overline{\phantom{a}}$  $\overline{a}$ Selecione o cliente Adicionar os produtos Escolha forma de pagamento Finalizar VALOR A PAGAR: 16,00 ← voltar opções de pagamento A Vista Forma de Pagamento  $\bar{\mathbf{v}}$ Dinheiro  $\leftarrow$  Anterior Próximo  $\rightarrow$ **■** Confirmar a VENDA

abrir

 $\Box$  ajuda |

Clique em SIM, CONFIRMAR e pronto!!! Venda feita!

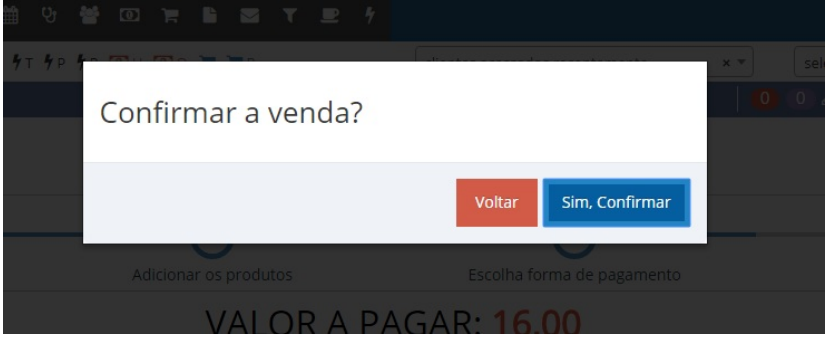

Assim que for feito a venda, o sistema encaminha para todos os detalhes da venda.

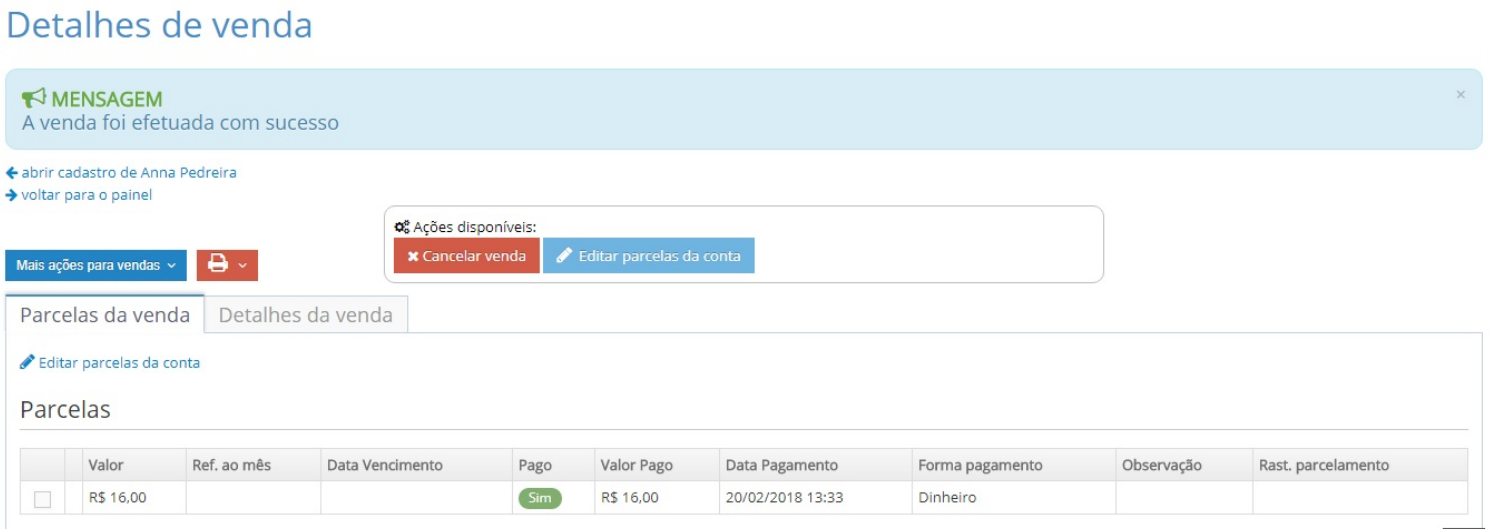

| 0 0 / 15 ● abrir ● □ ajuda | v

Em caso de dúvidas ou dificuldades, não deixe de entrar em contato om o suporte através de: e-mail: suporte@mobilemind.com.br cel: (54) 9 9900 8894 whatsapp: (54) 9 9900 8894 fixo: (54) 3055-3222

<sup>«</sup> → Loja → Detalhes de venda